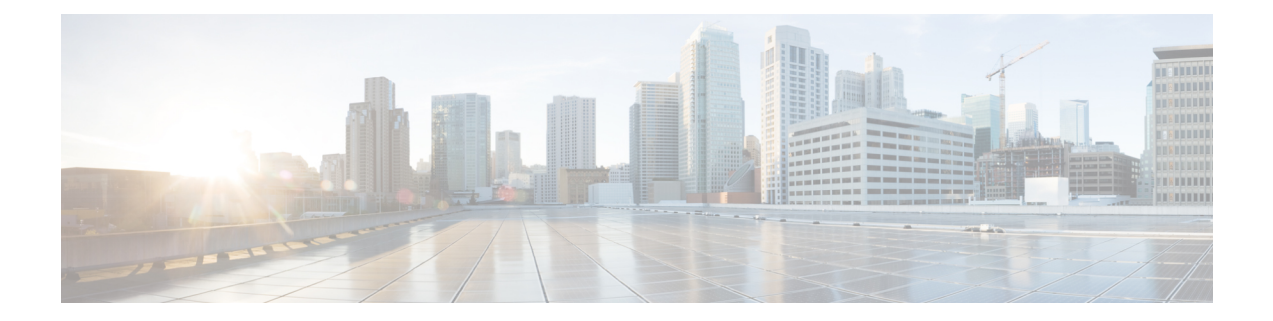

# **Firewall Information**

This chapter contains the following sections:

- Firewall [Information,](#page-0-0) on page 1
- Firewall [Information](#page-3-0) for File Reputation and File Analysis Services, on page 4
- [Protecting](#page-5-0) Email Gateway from Network Attacks, on page 6

### <span id="page-0-0"></span>**Firewall Information**

The following table lists the possible ports that may need to be opened for proper operation of Cisco Secure Email Gateway (these are the default values).

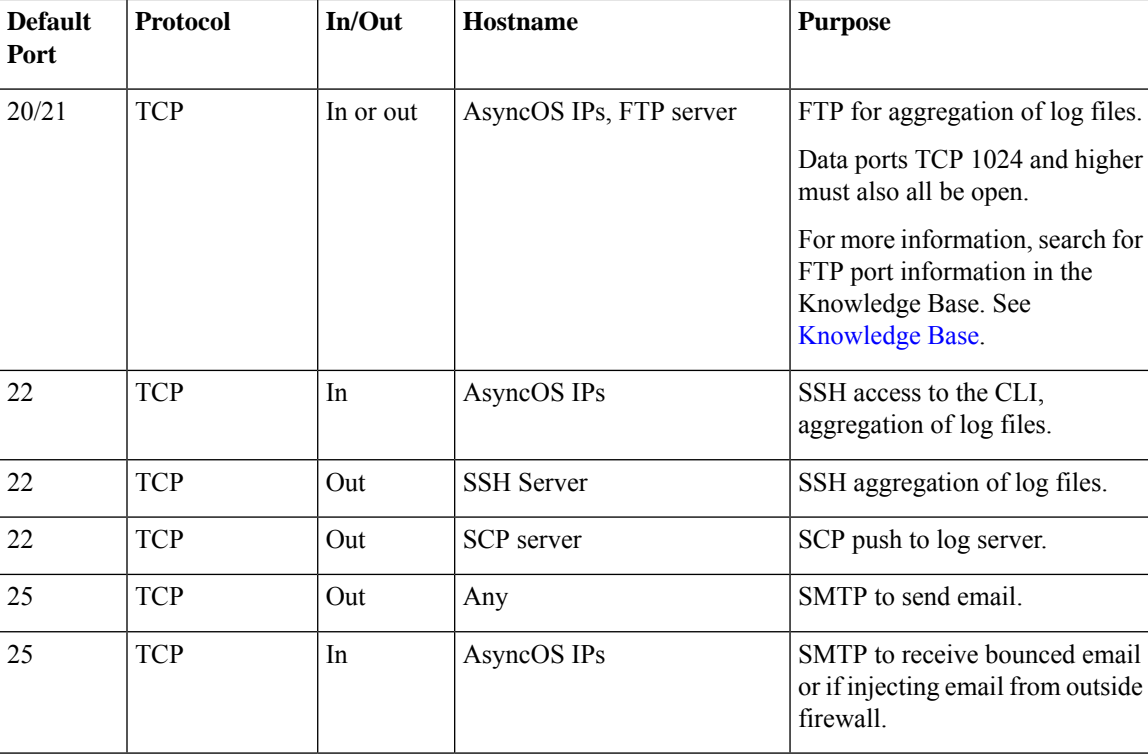

#### **Table 1: Firewall Ports**

 $\mathbf I$ 

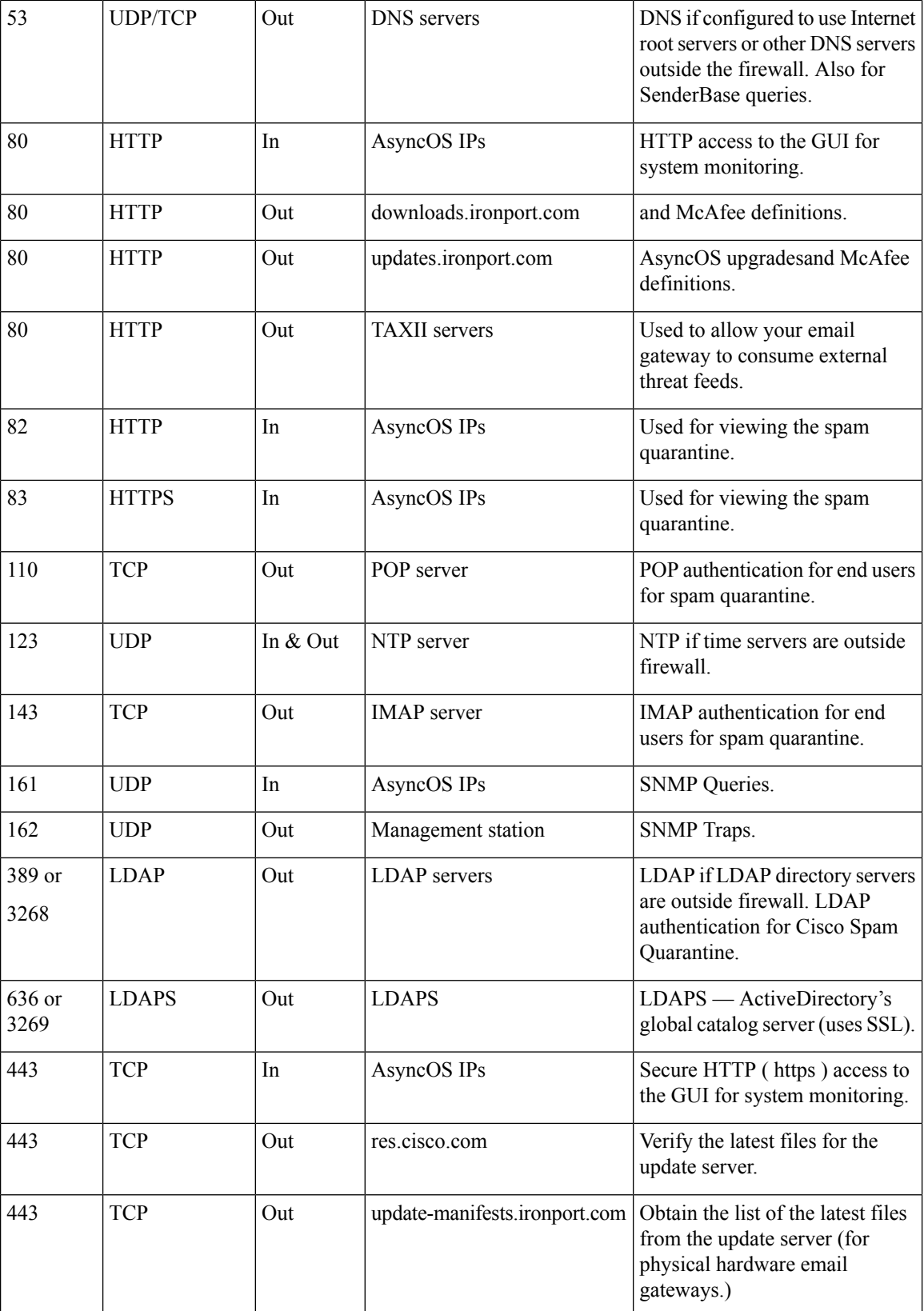

ı

I

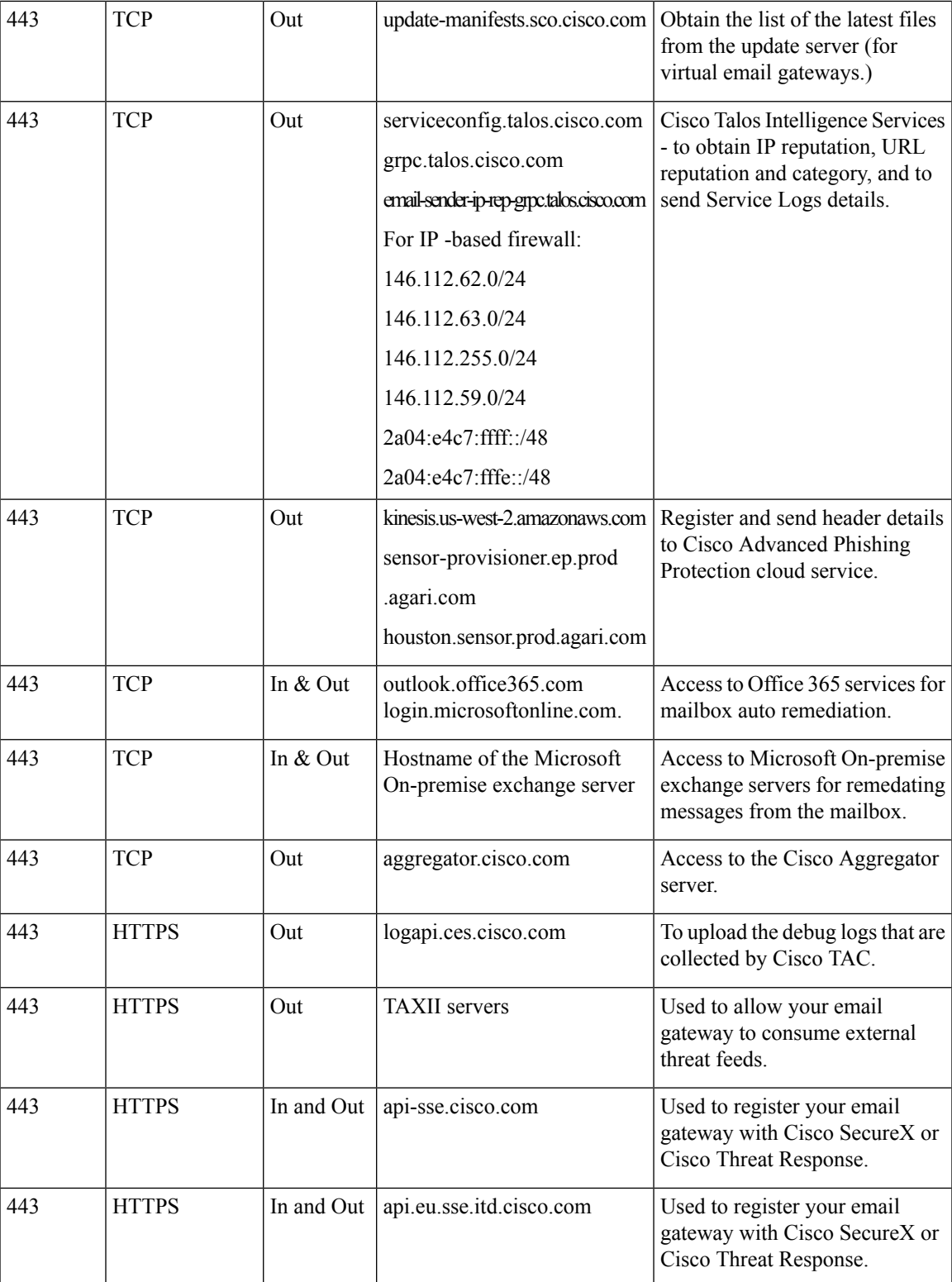

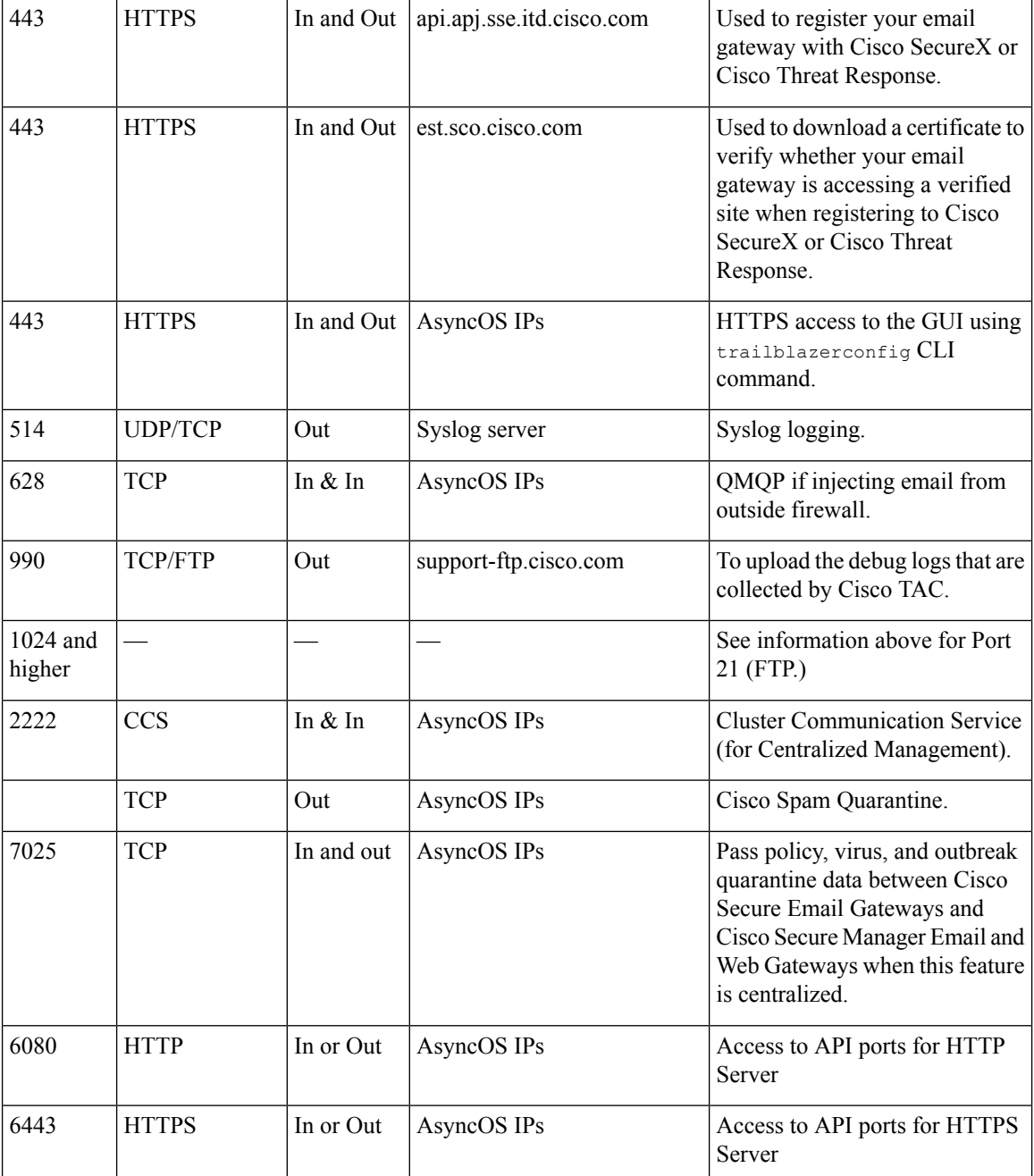

## <span id="page-3-0"></span>**Firewall Information for File Reputation and File Analysis Services**

The following table lists the possible ports that may need to be opened for proper operation of File Reputation and File Analysis services configured in your email gateway (these are the default values).

 $\mathbf l$ 

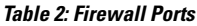

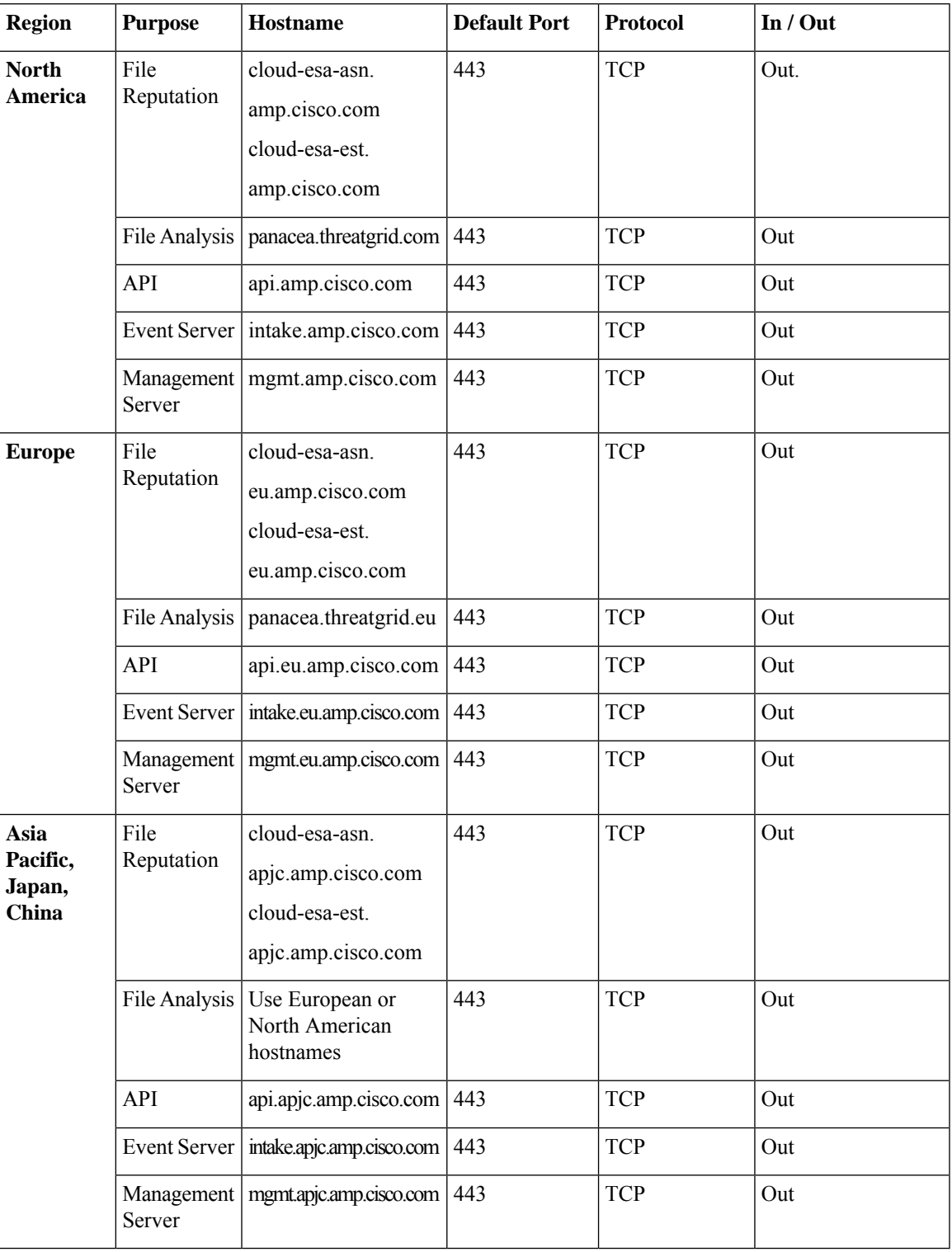

### <span id="page-5-0"></span>**Protecting Email Gateway from Network Attacks**

Make sure that you perform the following prerequisites to protect your email gateway from network attacks:

- Do not expose port 22 (SSH) to your email gateway external IP address.
- Enable only specific IP addresses to manage your email gateway using the web interface and CLI configuration settings.
- [If required] Enable Host Header protection using the adminaccessconfig CLI command.
- Enable Cross Scripting protection using the adminaccessconfig CLI command.
- Do not configure a Relay rule on a public listener.

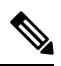

**Note**

If you require a relay rule on an external listener, configure 'SMTP AUTH' on a normal public listener.